# ConferenceManager™ Account Setup

Before you start hosting ConferenceManager conferences, you should log in to test your computer's configuration, verify your account information, and adjust your conference preferences if necessary. Your system administrator must provide you with the conferencing system URL, your conference ID, and your PIN.

### Running the System Test

Step 1: Open a browser and navigate to the conferencing system URL.

#### Step 2: Click Run System Test.

If a security warning appears, click Yes.

Step 3: Click I am a host.

#### Step 4: Click Check my system.

The system Test page displays the test results; any deficiencies are accompanied by an explanation and a link to correct the issue (e.g., by installing additional software).

### Logging into the ConferenceManager

Step 1: Open a browser and navigate to the conferencing system URL.

Step 2: Click I am a host.

Step 3: Enter your Conference ID and PIN.

Step 4: Click Log In to access your My Conferences page.

### Editing Your Account Information

#### Step 1: From the My Conferences page, click My Account.

Step 2: Edit the following fields if necessary:

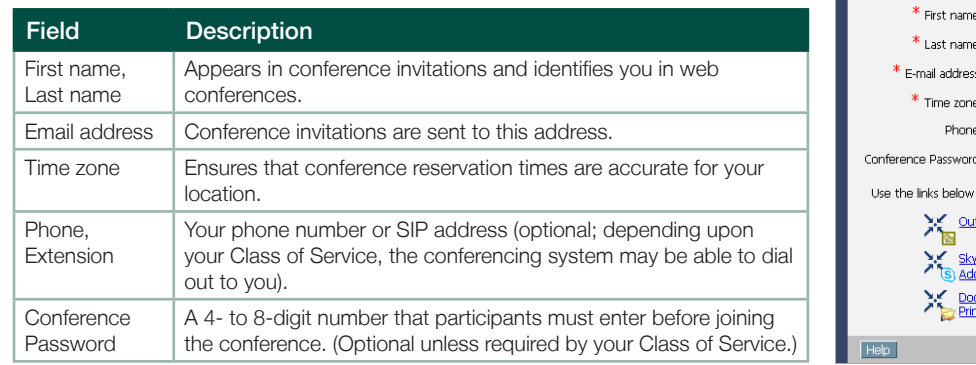

e: Emily  $\frac{1}{\sqrt{2}}$  Stone s: estone@example.com (GMT-05:00) Eastern Time (US & Canada)  $\overline{\phantom{a}}$ Extension: to download the following (most downloads require administrative privileges):  $\frac{\text{block@Add-In}}{\text{or newer (32 and 64 bit)}}$ or newer (32 and 64 bit)<br><u>ype for Business®</u> - to schedule conferences from Microsoft Skype<br><u>d-In</u> for Business® (32 and 64 bit) consumer the commode (de direction)<br>cument Sharing - to upload documents for a web conference<br>of Driver Save Cancel

Step 3: Install optional components if necessary (e.g., if you did not install needed components during the System Test).

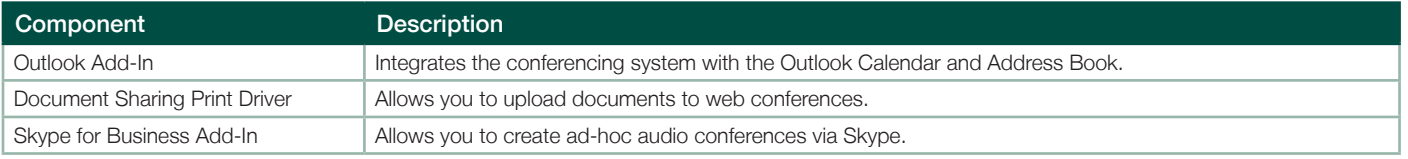

Step 4: Click Save.

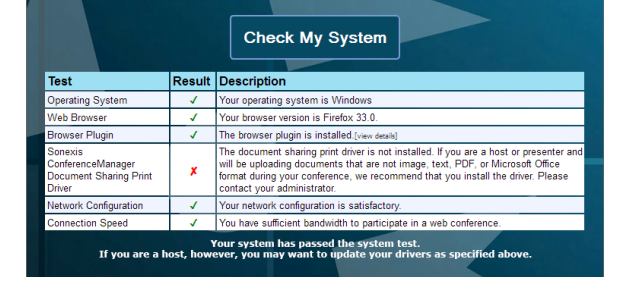

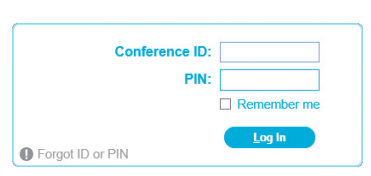

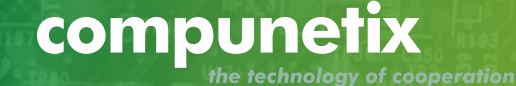

## Setting Your Host Preferences

From your My Conferences page click My Preferences, make changes as necessary, and click Save. Note that many options require particular conferencing system licenses or Class of Service settings; see your system administrator if you have questions regarding the options available to you.п

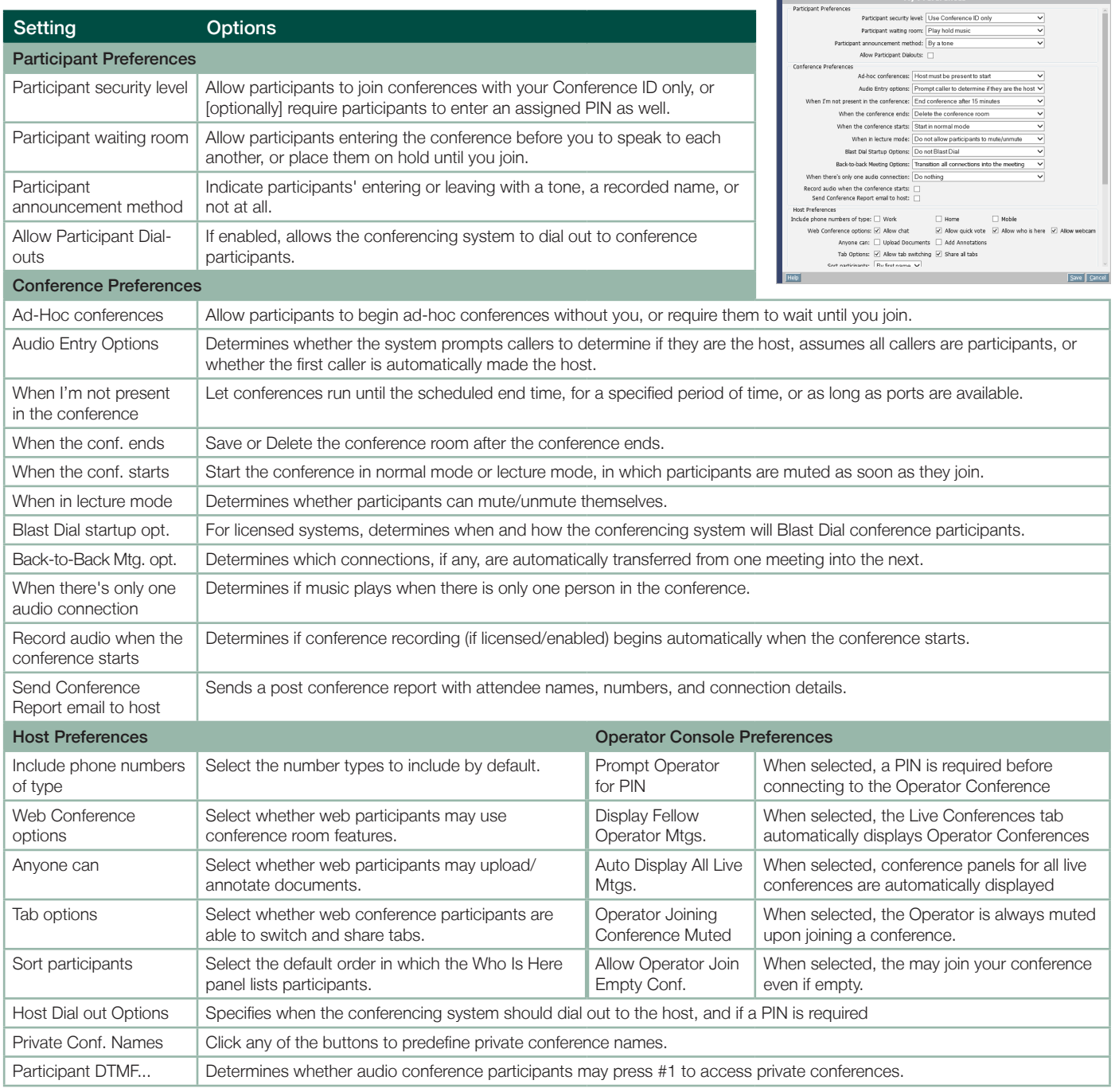

### compunetix the technology of cooperation

specifications are subject to change without notice.

2021 ©Compunetix, Inc. Reproduction in whole or in part without and the compuned or in part without and the compunetix.com and the compunetix.com and the compunetix.com and the compunetix.com and the compunetix.com and the

#### **Compunetix**

2420 Mosside Boulevard Monroeville, PA 15146 USA

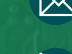

 $\boxtimes$  csdsupport@compunetix.com

1.800.674.3351 or +1 412.858.7174

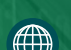